### ROANE STATE COMMUNITY COLLEGE

**GUIDELINES**

**2021**

# **ACCESSIBLE**<br>INFORMATIONAL MATERIALS & TECHNOLOGIES (AIMT)

**1** Web Accessibility **at RSCC 2** Accessibility **Guidelines 3** Accessible **D2L Webpages 4** Accessible **PowerPoint 5** Accessible **Word Documents 6** Accessible **PDFs 7** Accessible **Video & Audio 8** Accessible **Complex Images 9** Accessible **Math & Science 10** Accessible **3rd Party Tools 11** Accessibility **Checkers at RSCC 12** Who's **Responsible for Accessibility**

# **The Anatomy of an Accessible Page**

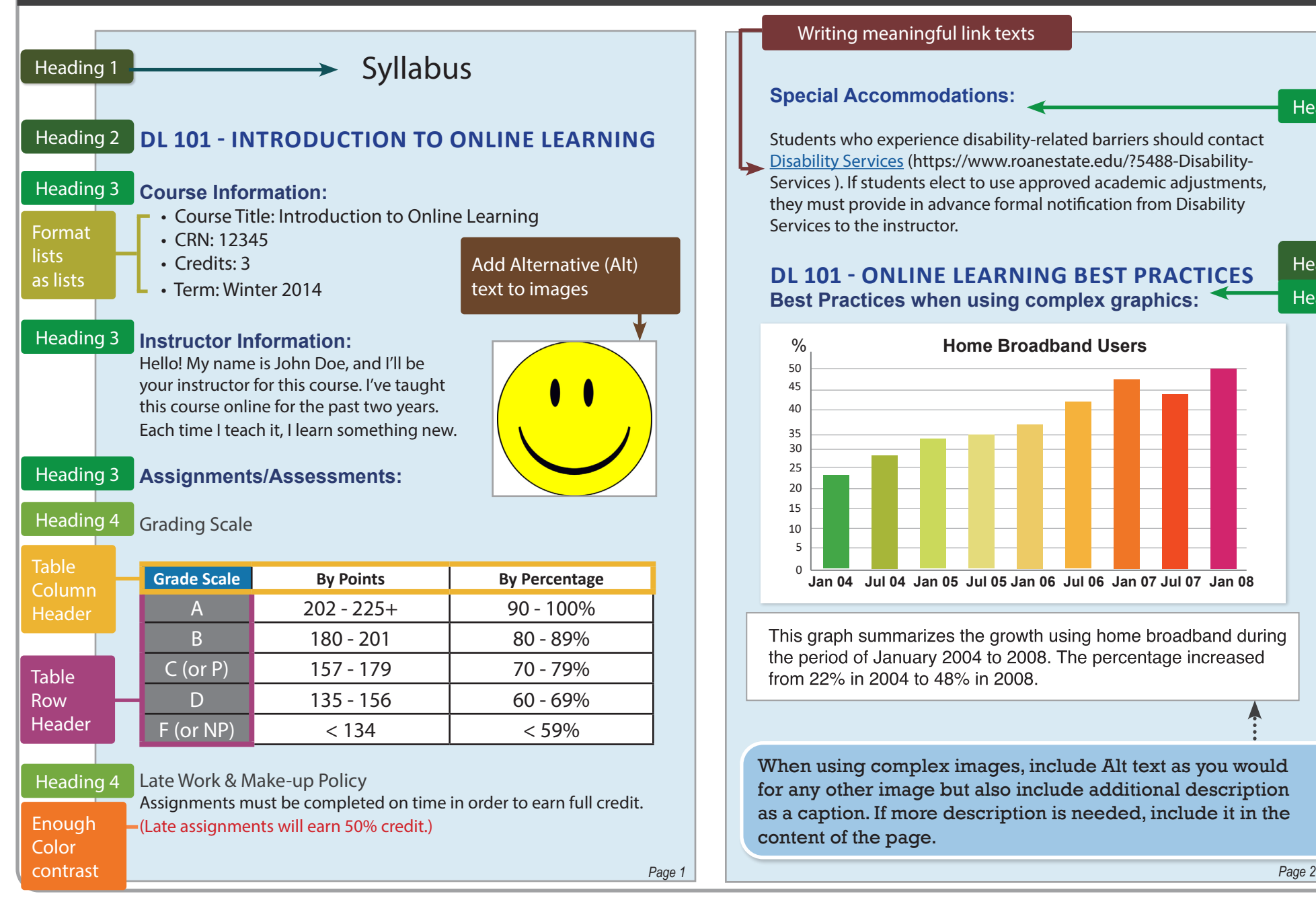

#### Writing meaningful link texts

#### **Special Accommodations:**

Heading 3

Students who experience disability-related barriers should contact [Disability Services](http://Disability Services) (https://www.roanestate.edu/?5488-Disability-Services ). If students elect to use approved academic adjustments, they must provide in advance formal notification from Disability Services to the instructor.

#### **DL 101 - ONLINE LEARNING BEST PRACTICES Best Practices when using complex graphics:**

Heading 3

Heading 2

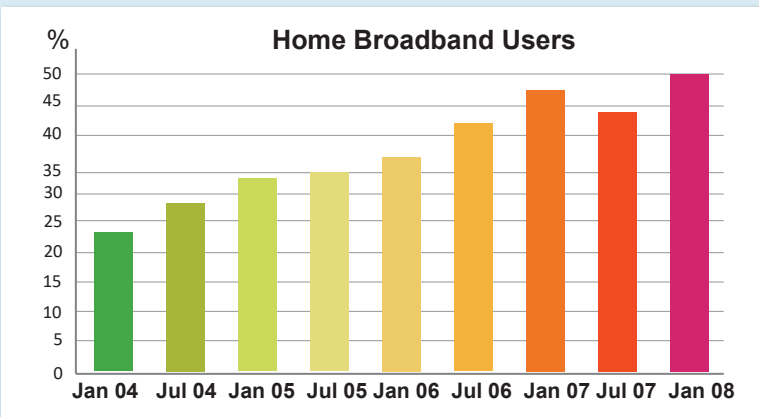

This graph summarizes the growth using home broadband during the period of January 2004 to 2008. The percentage increased from 22% in 2004 to 48% in 2008.

When using complex images, include Alt text as you would for any other image but also include additional description as a caption. If more description is needed, include it in the content of the page.

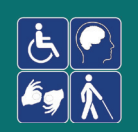

# **Web Accessibility at Roane State Community College**

# Web Accessibility

Adhering to web accessibility guidelines while developing your online course will benefit all students, including those with visual, hearing, mobility and learning disabilities.

# RSCC Web Accessibility Guidelines

The RSCC Accessibility Guidelines for Online Course Content, are based on the internationally accepted Web **Content** 

. Accessibility Guidelines AA standards (WCAG 2.0).\* This handbook is a reference guide. For more information, visit http://ctat.roanestate.edu/accessibility-in-online-courses-new/

## Required by Federal Law

*"Requiring use of an emerging technology in a classroom environment when the technology is inaccessible to an entire population of individuals with disabilities... is discrimination prohibited by the Americans with Disabilities Act of 1990 (ADA) and Section 504 of the Rehabilitation Act of 1973 (Section 504) unless those individuals are provided accommodations or modifications that permit them to receive all the educational benefits provided by the technology in an equally effective and equally integrated manner."*

Source: 6/29/2010

Dear Colleague letter sent to every college and university president http://www2.ed.gov/about/offices/list/ocr/letters/colleague-20100629.htmle

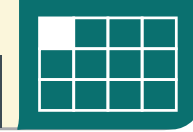

# $\boxed{\color{blue}\text{min}}$

# **WEB Accessibility Guideline**

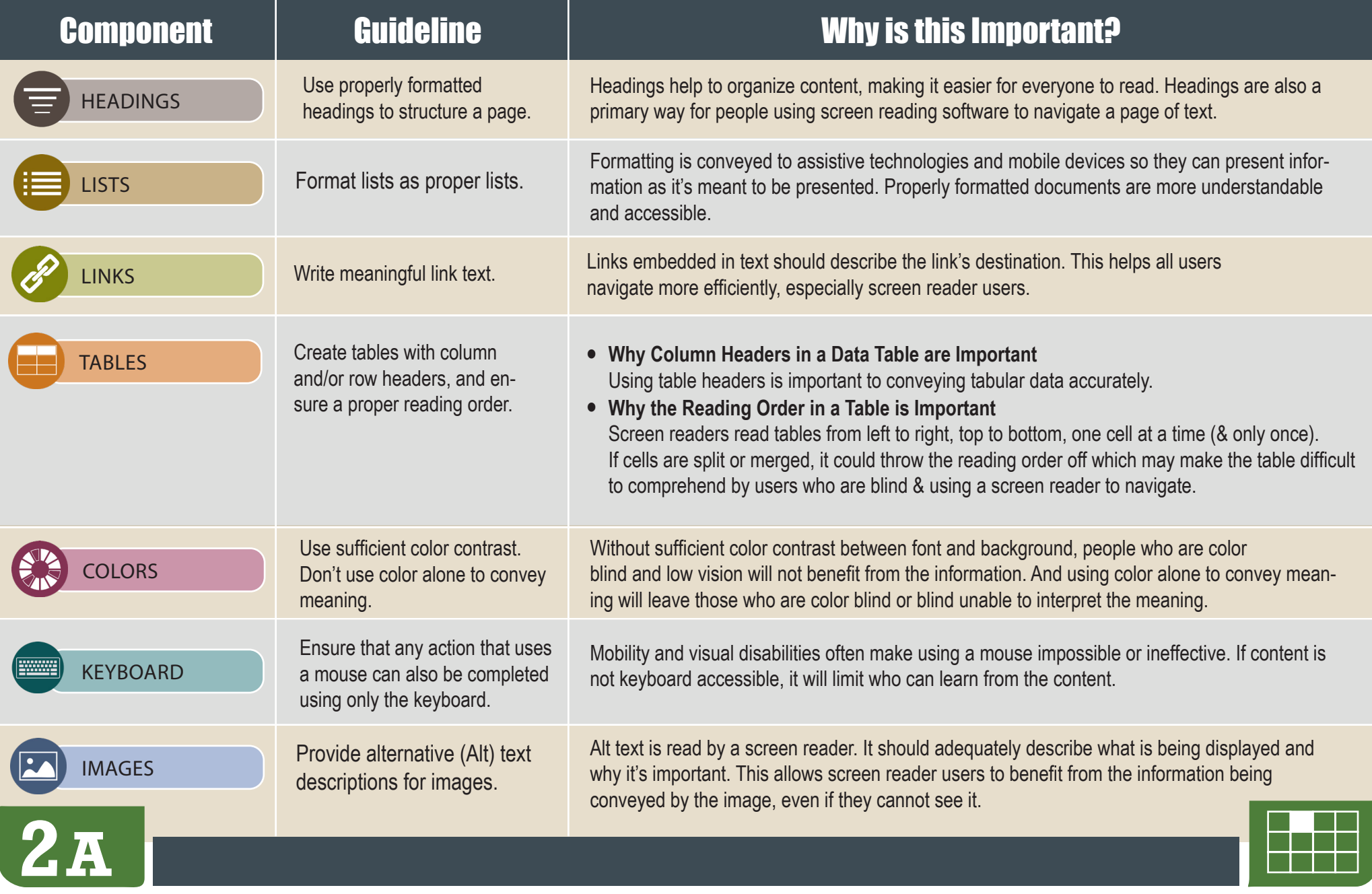

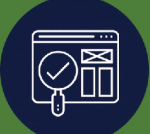

# **WEB Accessibility Guideline**

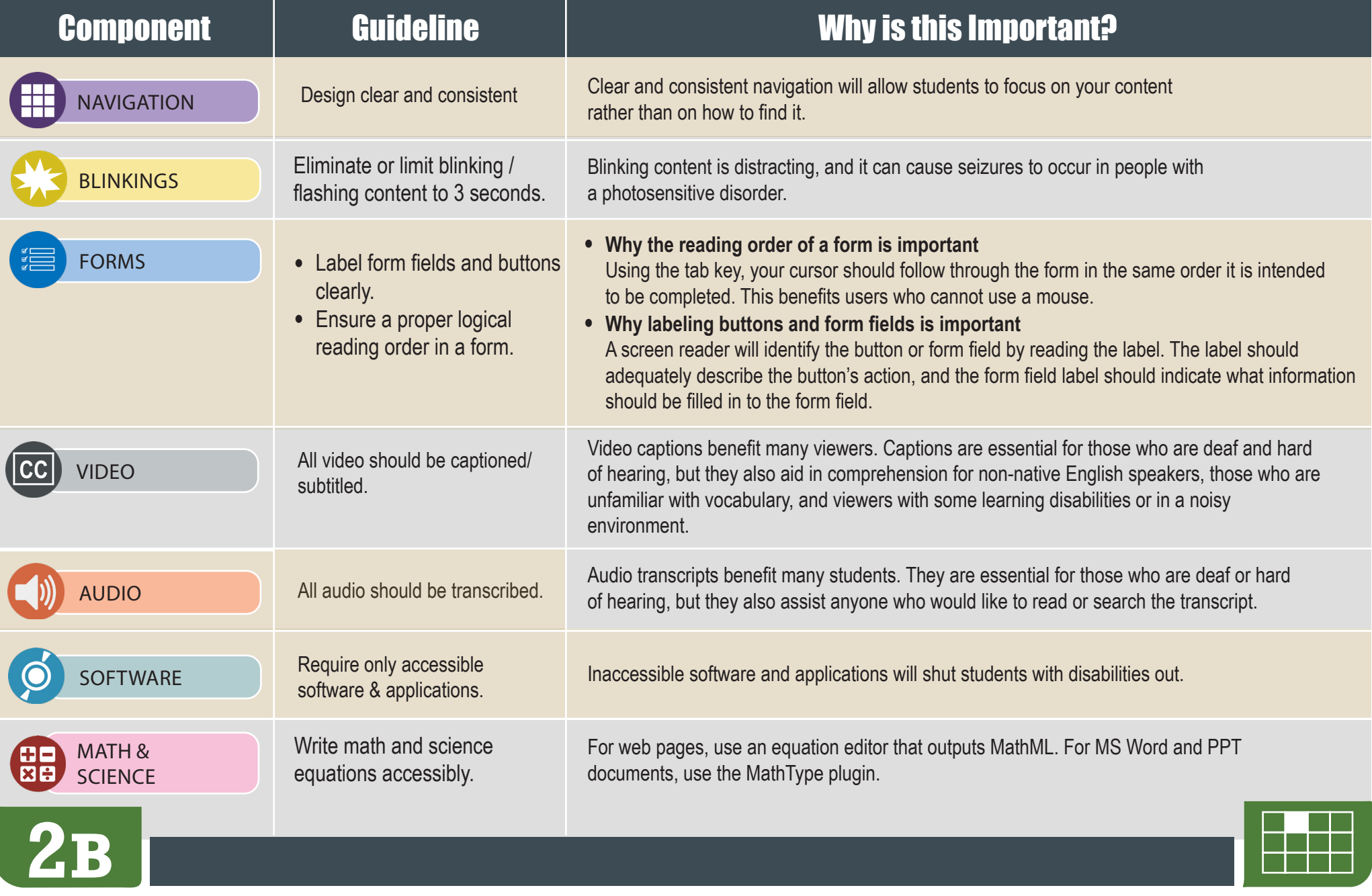

![](_page_5_Picture_0.jpeg)

![](_page_5_Picture_201.jpeg)

![](_page_5_Picture_2.jpeg)

![](_page_6_Picture_0.jpeg)

![](_page_6_Picture_196.jpeg)

![](_page_7_Picture_0.jpeg)

# HOW TO MAKE **Accessible PowerPoints**

![](_page_7_Picture_218.jpeg)

![](_page_8_Picture_0.jpeg)

# HOW TO MAKE **Accessible PowerPoints**

![](_page_8_Picture_217.jpeg)

![](_page_9_Picture_0.jpeg)

HOW TO MAKE ACCESSIBILE **Word Documents**

![](_page_9_Picture_207.jpeg)

![](_page_10_Picture_0.jpeg)

HOW TO MAKE ACCESSIBILE **Word Documents**

![](_page_10_Picture_195.jpeg)

![](_page_10_Picture_3.jpeg)

![](_page_11_Picture_0.jpeg)

# HOW TO MAKE **Accessible PDFs**

![](_page_11_Picture_271.jpeg)

**6 Save your original files.** You may need them if you have a student who needs alternative formats.

![](_page_12_Picture_0.jpeg)

# HOW TO MAKE **Accessible Video & Audio**

![](_page_12_Picture_151.jpeg)

![](_page_12_Picture_3.jpeg)

![](_page_13_Picture_0.jpeg)

# HOW TO MAKE **Accessible Complex Images**

**Complex Images** include graphs, charts, diagrams, maps, and illustrations. Below are 3 ways to provide alternative (alt) text-based description for complex images, when a simple alt text attribute is insufficient. Choose the best Alt text method for your image types.

![](_page_13_Picture_3.jpeg)

![](_page_13_Picture_5.jpeg)

# **A B C** Use a Caption Describe in Surrounding text

![](_page_13_Picture_7.jpeg)

## Link out to a web page with a longer description

**For Web Pages:** Your caption must be associated with the image, so make sure to properly add a caption using the 'figcaption' html tag. (Requires HTML editing).

**Note:** For MS Word and PowerPoint: Right click on the image and select **Add Caption.**

#### **Example Code:**

<figure><img src="images/fig9" alt="" width="160" height="120" /> <figcaption><em>Caption goes here, Fig.9-Graph..</em></figcaption></figure>

![](_page_13_Figure_13.jpeg)

*Fig.9 - Graph of the length of daylight from March through December at various latitudes. For example, at 40 degree latitude there are 12 hours of daylight in March. In October, there are 10.8 hours of daylight at 40 degrees.*

If the image is adequately described in surrounding text (including text-based data tables), so that the image is just reinforcing the text, no further description is needed.

#### **Example:**

Modeling amount of daylight as a function of time of year, Figure 9 and the table beside it, show the number of hours of daylight as functions of the time of the year at several latitudes, from March through December.

![](_page_13_Figure_18.jpeg)

*Figure 9*

![](_page_13_Picture_351.jpeg)

**Hours in varied latitudes**

If the image cannot be described using methods A or B, use the 'longdesc' attribute (Requires HTML editing).

### **Example code:**

<img src="images/fig9.jpg" alt="Fig.9- Graph of the length of daylight from March 21 through December 21 at various latitudes." width="400" height="290" longdesc="fig9-longdesc.html" />

![](_page_13_Figure_24.jpeg)

<html> <p>Modeling amount of daylight as a function of time of year Figure 9 shows graphs of the number ofhours of daylight...</p> </html>

*fig9-longdesc.html*

![](_page_13_Picture_27.jpeg)

![](_page_14_Picture_0.jpeg)

**8B**

# HOW TO MAKE **Accessible Complex Images**

# **Resources** for Image Description Tactile Representations

- NCAM: Guidelines for Describing STEM (Science Technology Engineering and Math) images (https://tinyurl.com/alt-stem )
- Art Beyond Sight: How Do We Access Meaning in Art? (Describing art images in alt text) - (http://goo.gl/dAXZOx)
- Video: How to Describe Complex Images for Accessibility (From Diagram Center's Webinars) https://www.youtube.com/watch?v=oSdz6KZpLjs
- Diagram Center: Accessible Image Sample Book http://goo.gl/N0arvW

**Sometimes touching a model or a tactile graphic is the best way to describe something.**

### **Tactile graphics**

Tactile graphics have different sized raised dots to show variation in graphs, charts and maps.

**Example:**

![](_page_14_Figure_12.jpeg)

![](_page_14_Picture_13.jpeg)

### **Indicate if a model is available**

If you know where a 3D model of the image is available, indicate that in your image caption or on the same page as the image.

#### *A 3D model of chest anatomy*

![](_page_15_Picture_0.jpeg)

**9**

![](_page_15_Picture_128.jpeg)

![](_page_15_Picture_2.jpeg)

# LINKING TO **Third Party Online Materials**

**10**

![](_page_16_Picture_114.jpeg)

![](_page_16_Picture_2.jpeg)

![](_page_17_Picture_0.jpeg)

# AUTOMATED **Accessibility Checkers**

![](_page_17_Picture_203.jpeg)

![](_page_17_Picture_3.jpeg)

![](_page_17_Picture_4.jpeg)

# WHO's Responsible for Accessibility of Online Courses?

## Instructors, Distance Education and Disability Services

- Test the accessibility of software and web apps used in online courses.
- Develop Accessibility Plans proactively when barriers are found.
- Work together to identify and implement appropriate accommodations when barriers are encountered.

![](_page_18_Picture_269.jpeg)

# **ACCESSIBLE INFORMATIONAL MATERIALS & TECHNOLOGIES (AIMT)**

# **Training & Support**

# **Accessibility Training**

Check the Accessibility Website for how-to instructions and video tutorials. http://ctat.roanestate.edu/accessibility/

# **Faculty Help Desk**

Email: help@roanestate.edu(865) 354-3000 ext. 4357 Phone: (865) 354-3000 ext. 4357

# **Instructional Support**

https://ctat.roanestate.edu Email: ctatmailbox@roanestate.edu Phone: (865) 882-4556

## **Questions about accessibility?**

![](_page_19_Picture_139.jpeg)

Original design by: **SUPADA AMORNCHAT** / Editor: **MATTHEW WARD** for *RSCC version*

### **GUIDELINES 2021**

# **Testing Tools**

- WEB PAGES: WAVE TOOLBAR https://wave.webaim.org/
- D2L BRIGHTSPACE: Built-in
- MS WORD: Built-in
- MS PPT: Built-in
- PDF: Built-in Adobe Acrobat Pro
- COLOUR CONTRAST ANALYSER https://www.paciellogroup.com/ color-contrast-checker/

![](_page_19_Picture_19.jpeg)

A TBR Institution/an AA/EEO College RSCC 2021